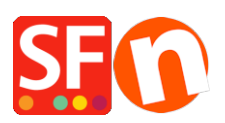

[Base de connaissances](https://shopfactory.deskpro.com/fr/kb) > [Gestion de commande](https://shopfactory.deskpro.com/fr/kb/order-management) > [NOTIFICATIONS PAR e-MAIL | Comment](https://shopfactory.deskpro.com/fr/kb/articles/how-do-i-add-a-notice-to-the-order-confirmation-email-sent-to-my-customer) [personnaliser les e-mails de confirmation de commande envoyés aux acheteurs ?](https://shopfactory.deskpro.com/fr/kb/articles/how-do-i-add-a-notice-to-the-order-confirmation-email-sent-to-my-customer)

## NOTIFICATIONS PAR e-MAIL | Comment personnaliser les emails de confirmation de commande envoyés aux acheteurs ?

Merliza N. - 2021-03-09 - [Gestion de commande](https://shopfactory.deskpro.com/fr/kb/order-management)

## **Comment ajouter un mot / message aux e-mails envoyés aux clients ?**

Vous pouvez ajouter du texte et des informations aux e-mails de confirmation de commande reçus par les acheteurs. Par ce moyen vous pouvez par exemple les informer sur les délais de livraison habituels etc...

Suivez les étapes décrites ci-dessous :

- 1. Ouvrez votre site dans l'éditeur de ShopFactory.
- 2. Double-cliquez sur la page " merci" pour ouvrir l'éditeur de propriété de page.
- 3. Cliquez sur le bouton Suivant.

4. Vous pouvez à présent ajouter un texte qui s'affichera dans les e-mails de confirmation de commande envoyés aux clients.

**Conseils :** Informez vos clients : Un client déçu est un client perdu, et qui le fera savoir à son entourage. Il est donc essentiel d'être transparent avec ses clients et les informer dès le départ des délais de livraison, des quantités en stock...Et surtout les informer de l'avancement de leur commande. Vous éviterez ainsi d'avoir à répondre à de nombreux appels et emails inutiles.